# Mindbox

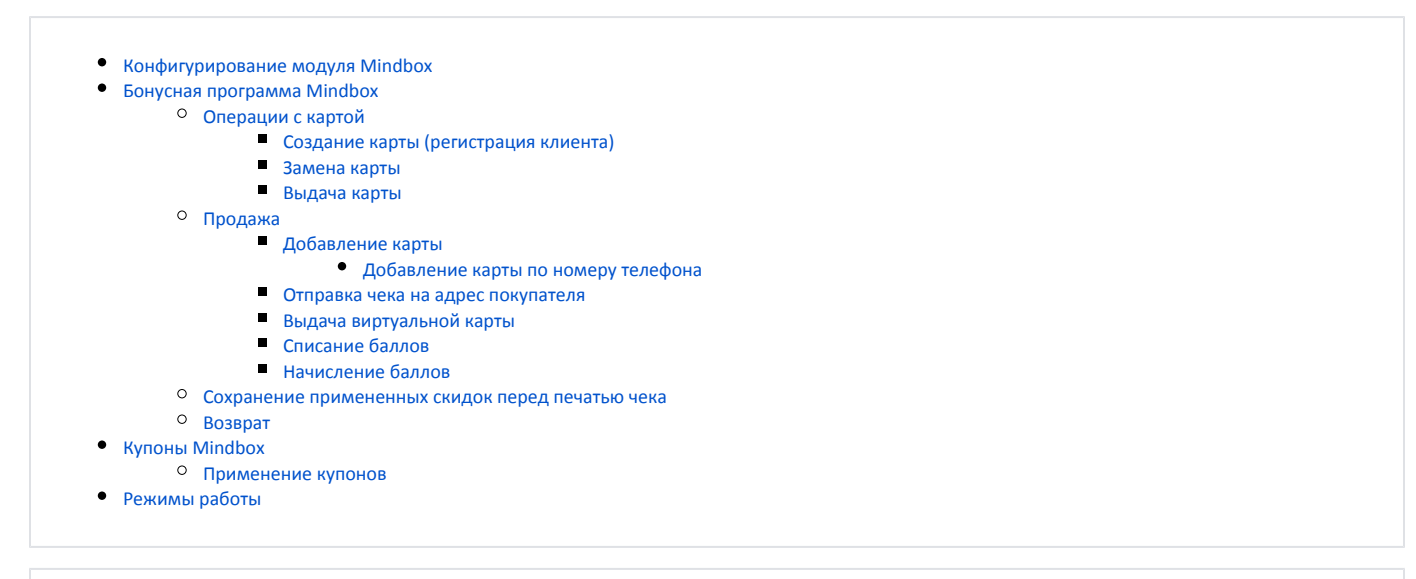

Реализованная интеграция с системой лояльности Mindbox может не поддерживать определенные функции системы или иметь особенности их реализации. Следует уточнять полноту интеграции в соответствии с функциональными требованиями к системе лояльности.

Кассовое ПО Artix поддерживает применение дисконтных и бонусных воздействий, применение купонов системы лояльности Mindbox, а также возможность печати сообщения на чеке.

# <span id="page-0-0"></span>Конфигурирование модуля Mindbox

Активация модуля системы лояльности Mindbox определяется параметром mindbox, который задается в конфигурационном файле /linuxcash/cash/conf/ncash. i ni.d/mindbox.ini в секции [plugins].

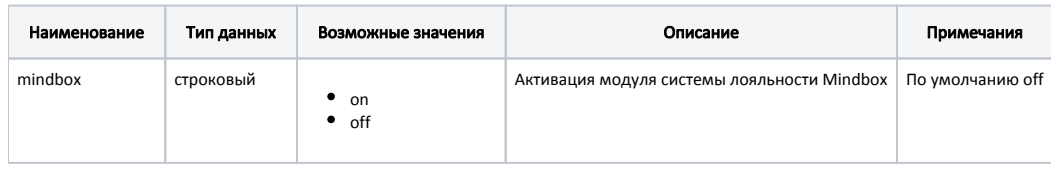

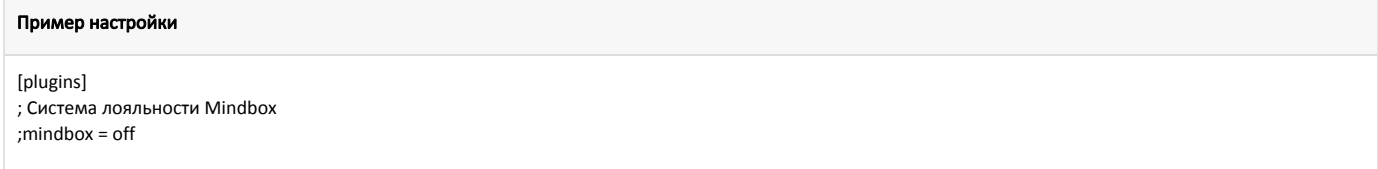

Настройка плагина системы лояльности Mindbox производится в конфигурационном файле /linuxcash/cash/conf/ncash.ini.d/mindbox.ini в секции [Mindbox].

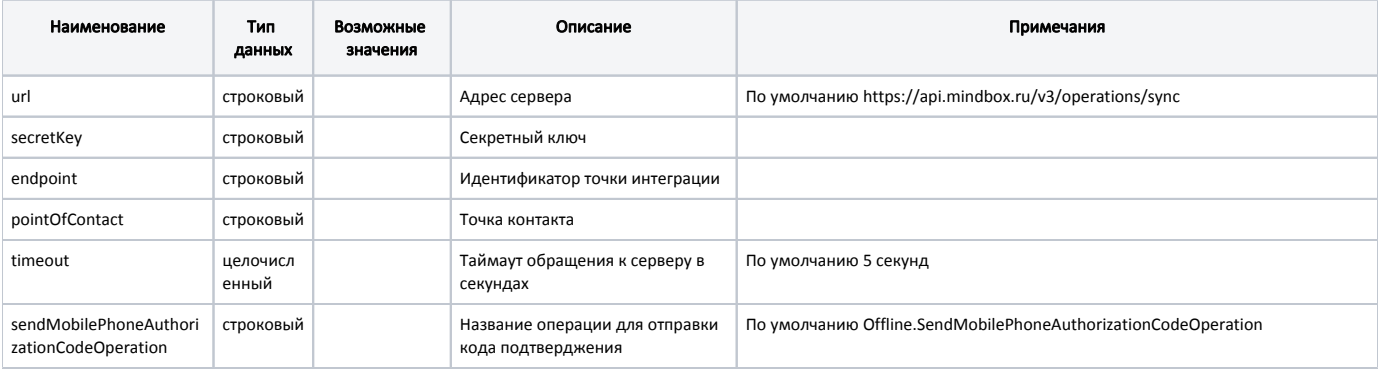

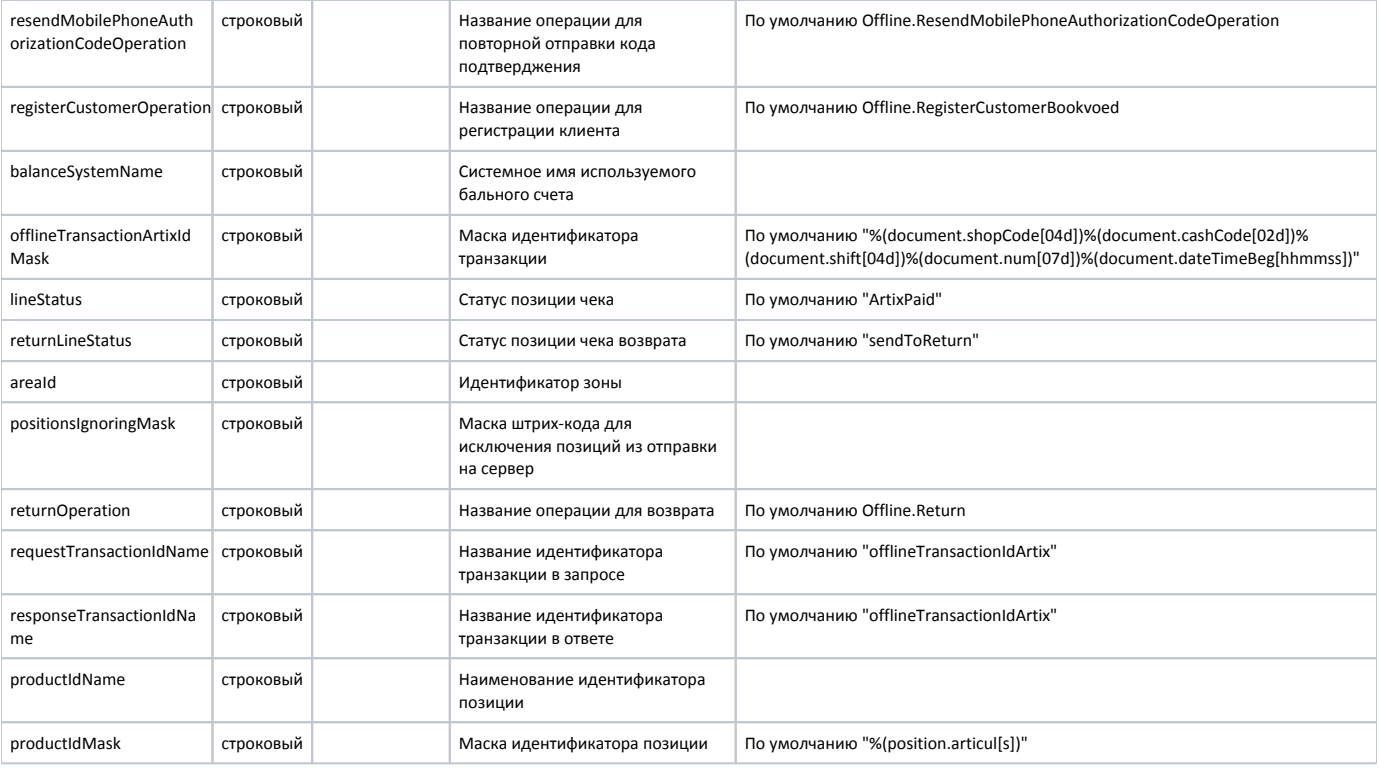

### Пример настройки

[Mindbox]

; Адрес сервера

; по умолчанию https://api.mindbox.ru/v3/operations/sync ;url = https://api.mindbox.ru/v3/operations/sync

; Секретный ключ ; по умолчанию ""

;secretKey = ""

; Идентификатор точки интеграции ; по умолчанию "" ;endpoint = ""

; Точка контакта ; по умолчанию "" ;pointOfContact = ""

; Таймаут обращения к серверу в секундах ; по умолчанию 5 секунд ;timeout = 5

; Название операции для отправки кода подтверджения ; по умолчанию Offline.SendMobilePhoneAuthorizationCodeOperation ;sendMobilePhoneAuthorizationCodeOperation = Offline.SendMobilePhoneAuthorizationCodeOperation

; Название операции для повторной отправки кода подтверджения ; по умолчанию Offline.ResendMobilePhoneAuthorizationCodeOperation ;resendMobilePhoneAuthorizationCodeOperation = Offline.ResendMobilePhoneAuthorizationCodeOperation

; Название операции для регистрации клиента

; По умолчанию Offline.RegisterCustomerBookvoed

;registerCustomerOperation = Offline.RegisterCustomerBookvoed

; Системное имя используемого бального счета

; по умолчанию ""

;balanceSystemName = ""

; Маска идентификатора транзакции

; по умолчанию "%(document.shopCode[04d])%(document.cashCode[02d])%(document.shift[04d])%(document.num[07d])%(document.dateTimeBeg[hhmmss])" ;offlineTransactionArtixIdMask = "%(document.shopCode[04d])%(document.cashCode[02d])%(document.shift[04d])%(document.num[07d])%(document. dateTimeBeg[hhmmss])"

; Статус позиции чека ; по умолчанию "ArtixPaid" ;lineStatus = "ArtixPaid"

; Статус позиции чека возврата ; по умолчанию "sendToReturn" ;returnLineStatus = "sendToReturn"

; Идентификатор зоны ; по умолчанию "" ;areaId = ""

; Маска штрих-кода для исключения позиций из отправки на сервер ; по умолчанию "" ;positionsIgnoringMask = ""

; Название операции для возврата ; по умолчанию Offline.Return ;returnOperation = Offline.Return

; Название идентификатора транзакции в запросе ; по умолчанию "offlineTransactionIdArtix" ;requestTransactionIdName = "offlineTransactionIdArtix"

; Название идентификатора транзакции в ответе ; по умолчанию "offlineTransactionIdArtix" ;responseTransactionIdName = "offlineTransactionIdArtix"

; Наименование идентификатора позиции ; по умолчанию "" ;productIdName = ""

; Маска идентификатора позиции ; по умолчанию "%(position.articul[s])" ;productIdMask = "%(position.articul[s])"

Для передачи артикула необходимо для параметра productIdMask задать следующую маску:

### Пример настройки

productIdMask = "%(position.articul[s])"

Для исключения позиций из отправки на сервер необходимо для параметра positionsIgnoringMask задать маску:

### Пример настройки

```
positionsIgnoringMask = "22.*|11.*"
```
В данном примере позиции, коды/штрих-коды которых начинаются с "22" или с "11", на сервер отправлены не будут.

# <span id="page-2-0"></span>Бонусная программа Mindbox

Для использования системы лояльности Mindbox необходимо:

- 1. Завести группу бонусных карт с типом карты Mindbox [\(БД Dictionaries таблица Cardgroup](https://docs.artix.su/pages/viewpage.action?pageId=86248304#id-,-Cardgroup�) поле cardmode = 24).
- 2. Активировать модуль системы лояльности Mindbox (см. [Конфигурирование модуля Mindbox](#page-0-0)).
- 3. Настроить подключение к серверу системы лояльности (см. [Конфигурирование модуля Mindbox\)](#page-0-0).
- 4. Перезапустить кассовую программу.
- <span id="page-2-1"></span>5. Применить бонусную карту в чеке.

## Операции с картой

Настройками сервера системы лояльности предусмотрены следующие операции с картой:

- Создание карты соответствует команде COMMAND\_CARDCREATE.
- Замена карты соответствует команде команда COMMAND\_CARDREPLACE.
- Выдача карты соответствует команде COMMAND\_CARDISSUANCE.

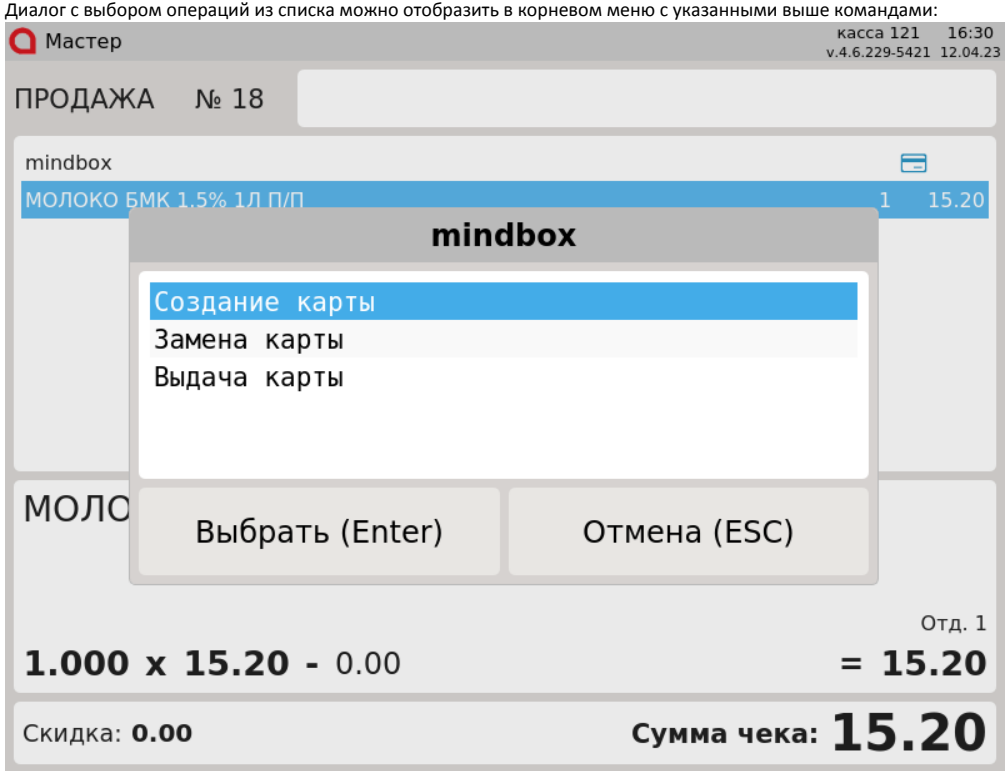

Для этого необходимо в утилите администрирования Yuki добавить корневое меню с соответствующими действиями из списка. Подробнее можно прочитать в разделе "[Меню и клавиши кассы"](https://docs.artix.su/pages/viewpage.action?pageId=14157027).

<span id="page-3-0"></span>Создание карты (регистрация клиента)

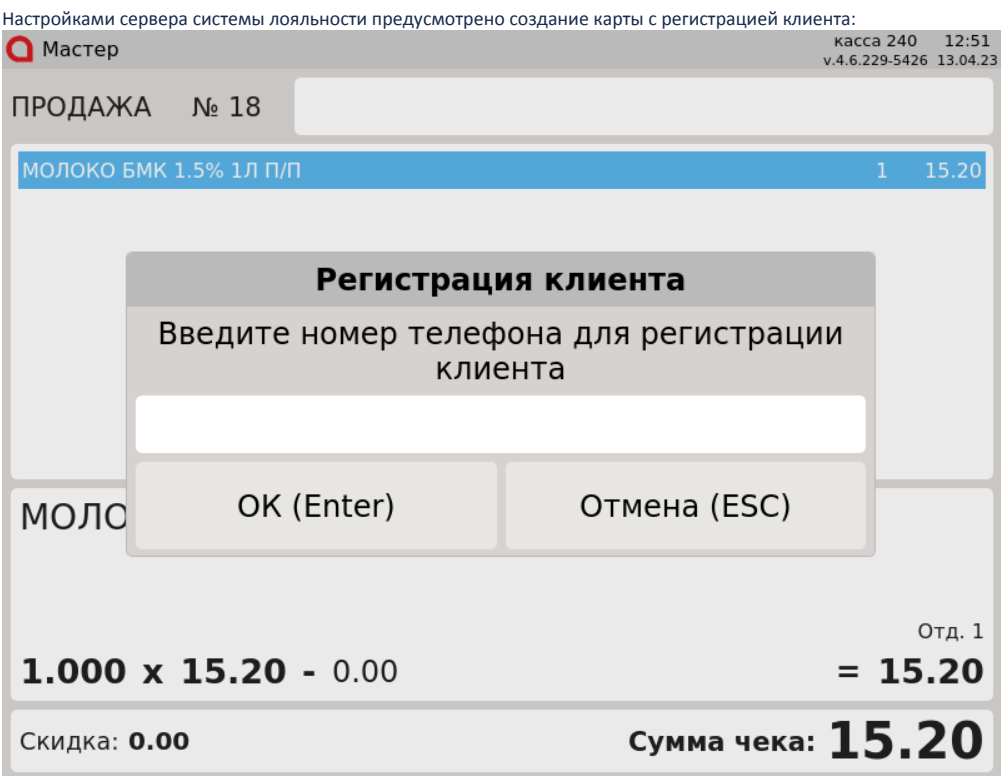

После ввода номера телефона, который отсутствует на сервере системы лояльности, будет создан клиент с наименованием "Не указаны ФИО". В чек будет добавлена карта с введенным номером телефона.

## <span id="page-4-0"></span>Замена карты

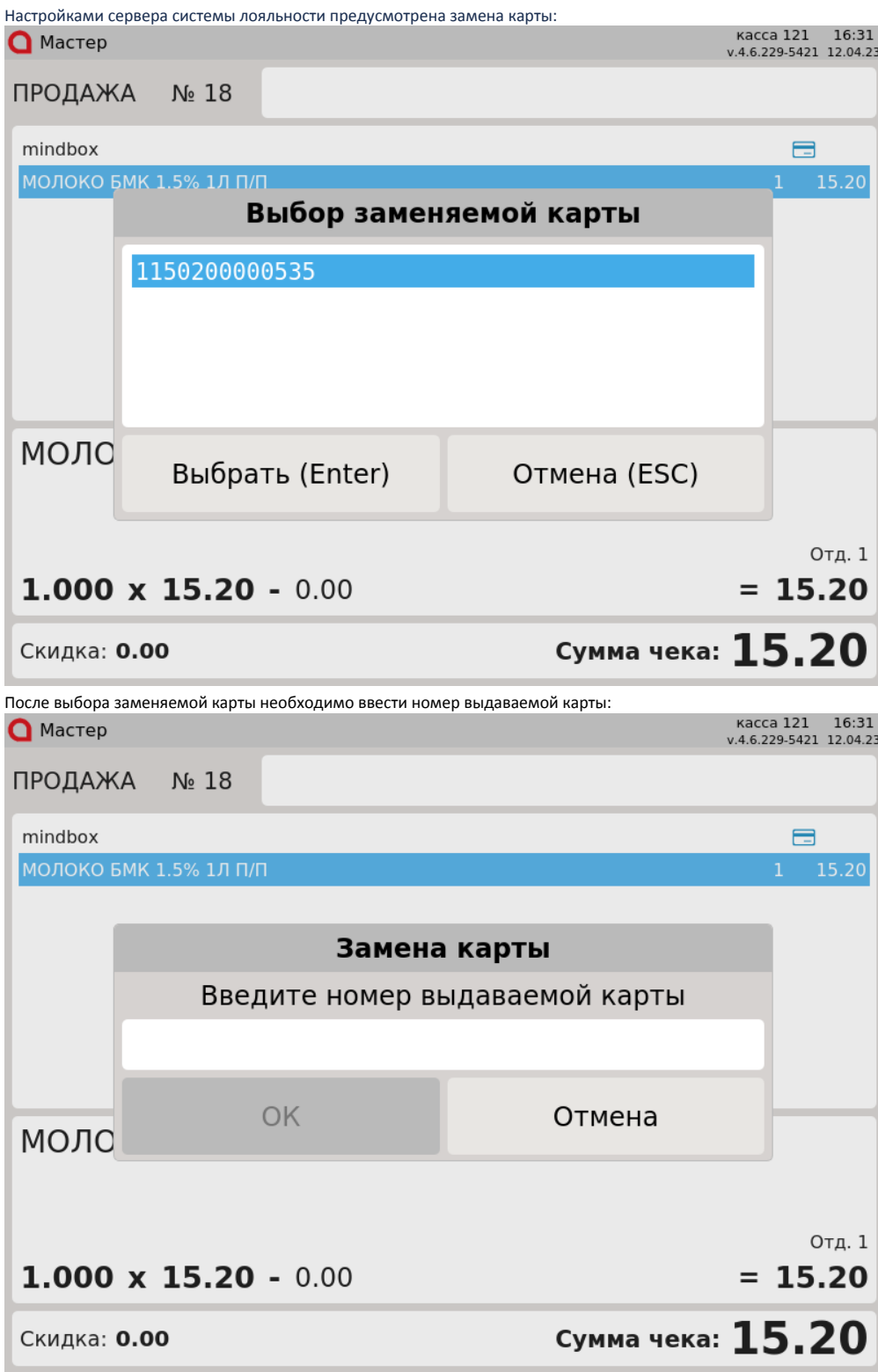

После успешной замены выдаваемая карта будет добавлена в чек.

## <span id="page-5-0"></span>Выдача карты

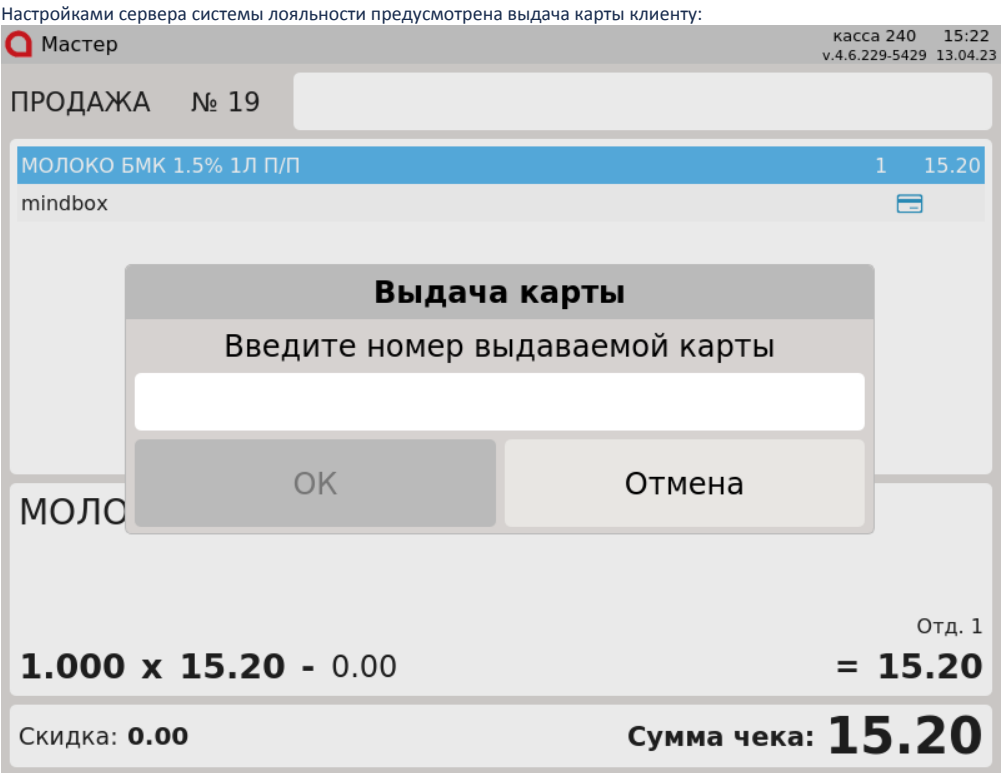

После ввода корректного номера выдаваемая карта будет привязана к клиенту.

### <span id="page-6-0"></span>Продажа

(ï) В системе лояльности Mindbox скидка применяется с учетом минимальной цены товара.

Обращение к серверу для получения скидки и суммы доступных баллов выполняется автоматически при переходе в подытог. Полученные скидки автоматически применяются к чеку.

Суммирование внутренних и внешних скидок зависит от правил акции в Mindbox.

### <span id="page-6-1"></span>Добавление карты

Для получения скидки, для начисления и списания баллов с бонусной карты необходимо добавить карту системы лояльности Mindbox в чек:

- по [номеру карты](https://docs.artix.su/pages/viewpage.action?pageId=27531251),
- по номеру телефона.

### <span id="page-6-2"></span>Добавление карты по номеру телефона

⋒ При добавлении карты по номеру телефона номер последней заведенной карты клиента будет отображен в информации о карте и сохранен в БД.

При использовании системы лояльности Mindbox возможно добавление карты по номеру телефона. Для этого необходимо:

1. Включить способ ввода "Удаленно" для группы карт [\(БД Dictionaries таблица Cardgroup](https://docs.artix.su/pages/viewpage.action?pageId=86248304#id-,-Cardgroup�) поле inputmask = 16).

2. Для группы карт указать:

маску допустимых номеров карт:

^\+7([0-9]{10})|^7([0-9]{10})|^8([0-9]{10})|(^9[0-9]{9})

правило преобразования:

+7\1\2\3\4

- тип карты cardMode = 24.
- 3. Для правила поиска карт установить значение "По номеру карты".
- 4. В утилите администрирования Yuki на клавишу настроить действие "Добавить карту" с командой COMMAND\_CARD и параметрами:
	- $\bullet$  cardNumberType со значением 1,
	- cardMode со значением 24.

О настройке действий подробнее можно прочитать в разделе "[Настройка действий](https://docs.artix.su/pages/viewpage.action?pageId=10649696)".

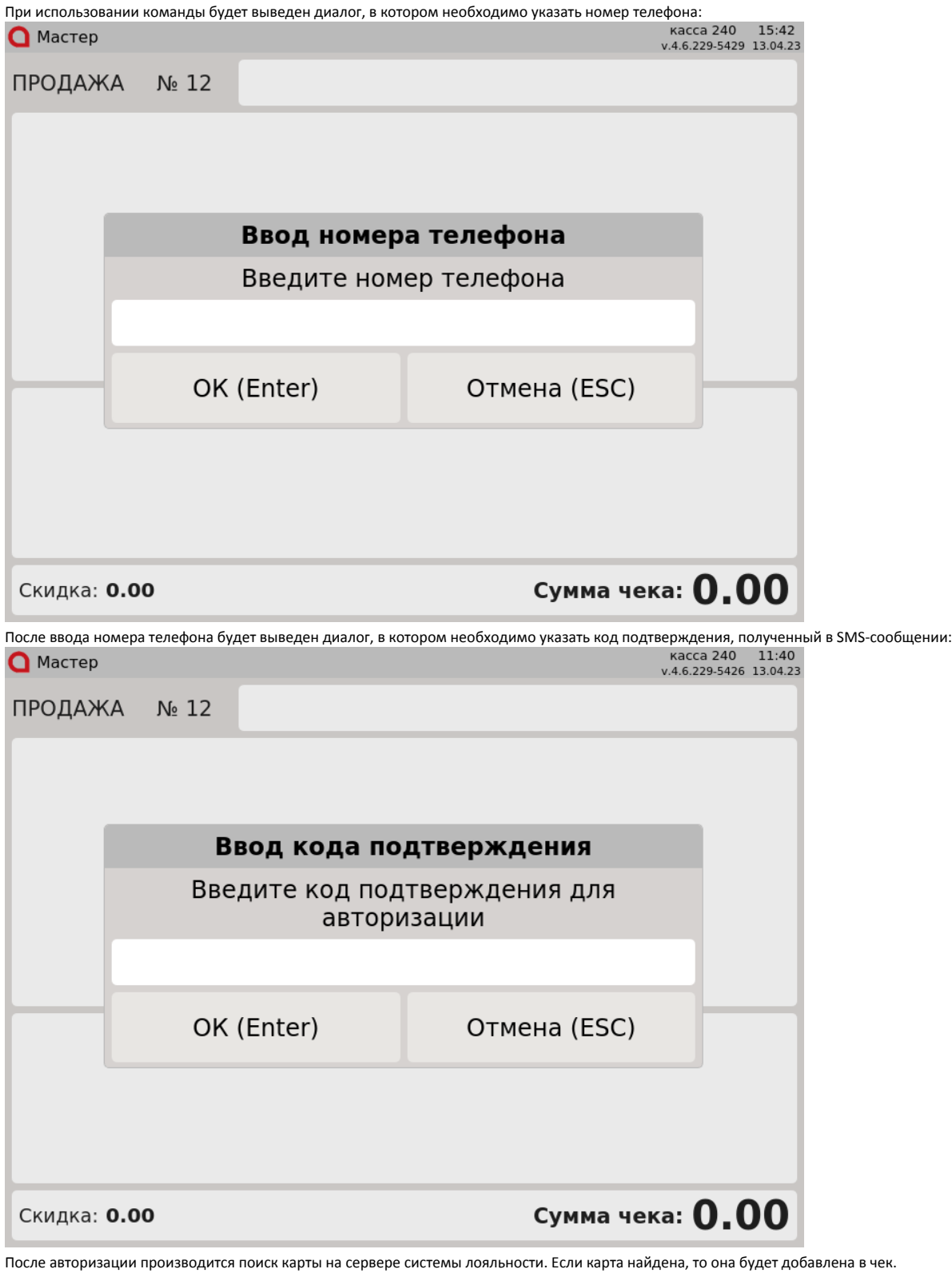

<span id="page-7-0"></span>В кассовом ПО Artix реализована возможность запроса авторизации только при списании бонусов с карты лояльности. Данное поведение задается параметром authorizeOnlyOnSpendPoints /linuxcash/cash/conf/ncash.ini.d/mindbox.ini в секции [Mindbox]:

- при значении true авторизация требуется только при списании бонусов,
- при значении false авторизация требуется при добавлении карты в чек.

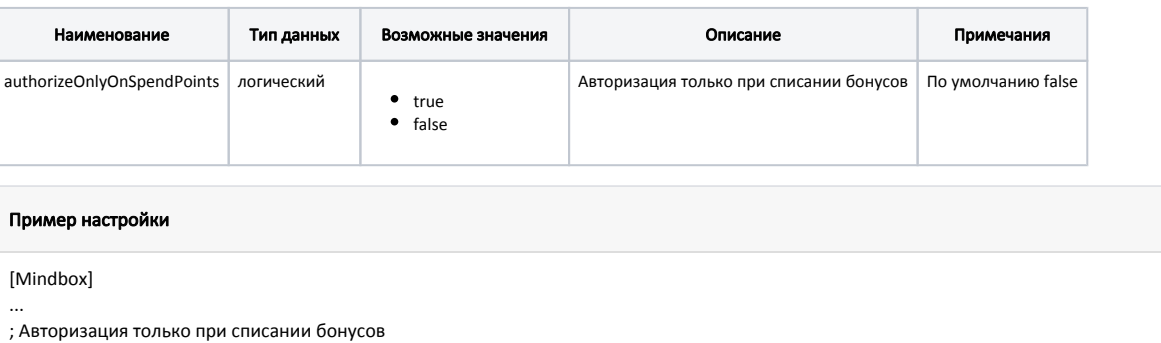

;authorizeOnlyOnSpendPoints = false

; по умолчанию false

### <span id="page-8-0"></span>Отправка чека на адрес покупателя

Для отправки чека на адрес покупателя необходимо активировать плагин customerAddress в конфигурационном файле /linuxcash/cash/conf/ncash.ini.d /customeraddress.ini в секции [plugins]. Подробнее о настройке плагина можно прочитать в статье "[Отправка чека на адрес покупателя](https://docs.artix.su/pages/viewpage.action?pageId=15534656)".

Поведение на кассе при значении параметров [inputAddress и printCheck](https://docs.artix.su/pages/viewpage.action?pageId=15534656) по умолчанию:

- Если в карточке клиента в системе лояльности Mindbox указан e-mail и установлен признак "Согласие на электронные чеки", то при закрытии чека на экран будет выведено сообщение "Чек будет отправлен на email покупателя", чек не будет распечатан на ФР.
- Если в карточке клиента в системе лояльности Mindbox указан e-mail, но не установлен признак "Согласие на электронные чеки", то для отправки чека необходимо подтвердить e-mail при добавлении адреса покупателя в чек по клавише "Добавить адрес покупателя" с командой COMMAND\_CUST OMER\_ADDRESS\_ADD.

В кассовом ПО Artix реализована возможность отказаться от печати [слипа](#page-9-5) при закрытии чека с картой системы лояльности Mindbox. Для этого необходимо отредактировать в каталоге [/linuxcash/cash/reports/](https://docs.artix.su/pages/viewpage.action?pageId=27531420) соответствующий шаблон. В шаблон должно быть добавлено условие для проверки признака "Согласие на электронные чеки" (customer.consentToElectronicChecks). Подробнее о редактировании шаблонов можно прочитать в разделе ["Движок отчетов"](https://docs.artix.su/pages/viewpage.action?pageId=9142978).

### <span id="page-8-1"></span>Выдача виртуальной карты

В кассовом ПО Artix реализована возможность выдачи виртуальной карты:

- при регистрации клиента,
- при добавлении клиента, к которому не привязаны карты на сервере системы лояльности Mindbox.

Данное поведение регулируется параметром activateVirtualCard в конфигурационном файле /linuxcash/cash/conf/ncash.ini.d/mindbox.ini в секции [Mindbox]:

- при значении параметра true виртуальная карта будет выдана и активирована из пула номеров на сервере системы лояльности,
- при значении параметра false виртуальная карта не будет выдана.

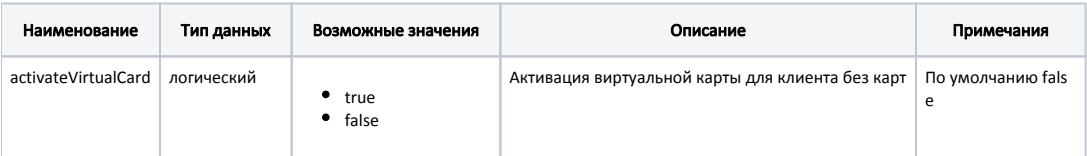

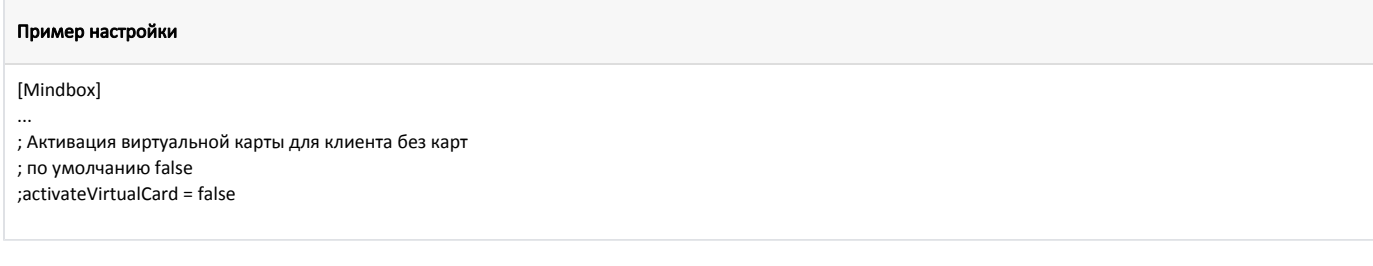

### <span id="page-8-2"></span>Списание баллов

Списание баллов выполняется по инициативе кассира. Потраченные баллы фиксируются в кассовой программе как скидка на чек. Для списания можно использовать все доступные баллы.

Для списания баллов требуется [авторизация](#page-7-0) с вводом кода подтверждения.

### <span id="page-9-0"></span>Начисление баллов

ന

ന

<span id="page-9-5"></span>Начисление баллов происходит на стороне сервера системы лояльности Mindbox после закрытия чека.

При закрытии чека печатается слип, шаблон которого находится в [/linuxcash/cash/reports/.](https://docs.artix.su/pages/viewpage.action?pageId=27531420) Для авторизованных клиентов используется шаблон mind box.xml, для неавторизованных – mindbox\_anonym.xml.

### <span id="page-9-1"></span>Сохранение примененных скидок перед печатью чека

Функционал поддержан только для авторизованных клиентов Mindbox.

В кассовом ПО Artix реализована возможность сохранения примененных скидок перед печатью чека. Данное поведение регулируется параметром saveOrderBe forePrint в конфигурационном файле /linuxcash/cash/conf/ncash.ini.d/mindbox.ini в секции [Mindbox]:

- при значении параметра true перед печатью чека будет произведена попытка сохранения примененных скидок:
	- $\circ$ если закрыть чек не удалось, то будет выведена ошибка "Расхождение сумм в системе лояльности. Вернитесь в режим формирования и попробуйте снова",
		- $\circ$  если чек закрыт успешно, то примененные скидки будут сохранены перед печатью чека.
- при значении параметра false сохранение примененных скидок перед печатью чека осуществляться не будет (поведение по умолчанию).

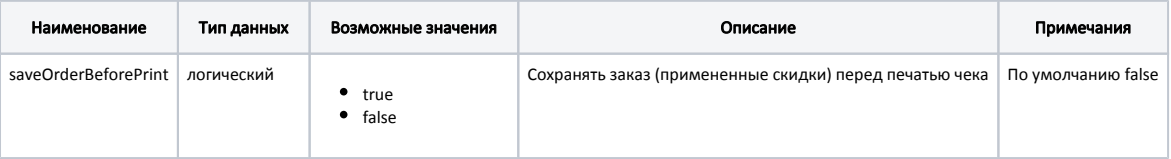

# Пример настройки [Mindbox] ; Сохранять заказ перед печатью чека ; по умолчанию false ;saveOrderBeforePrint = false

### <span id="page-9-2"></span>Возврат

...

В системе лояльности предусмотрена возможность возврата списанных ранее баллов.

## <span id="page-9-3"></span>Купоны Mindbox

Кассовое ПО Artix предоставляет возможность работы с многоразовыми и одноразовыми купонами (в системе лояльности Mindbox оба вида купонов относятся к категории "Промокоды").

### <span id="page-9-4"></span>Применение купонов

(ï) Создание, редактирование купонных акций и генерация купонов происходит на сервере системы лояльности Mindbox. Данные купонов из примененных акций могут быть напечатаны в чеке с помощью кассового ПО.

При использовании системы лояльности Mindbox предоставляется возможность получения скидки по купону. Скидка по купону может быть применена на чек. В одном чеке продажи может быть применено несколько купонов.

Добавление купона в чек осуществляется несколькими способами:

- вручную с клавиатуры,
- сканированием штрих-кода,

по кнопке "Добавить купон" с командой COMMAND\_COUPON\_ADD. О настройке действий подробнее можно прочитать в разделе ["Настройка](https://docs.artix.su/pages/viewpage.action?pageId=10649696)  [действий"](https://docs.artix.su/pages/viewpage.action?pageId=10649696).

Для распознавания номера/штрих-кода купона на кассе должно быть задано [правило разбора по штрих-коду,](https://docs.artix.su/pages/viewpage.action?pageId=13436020) которое задается в конфигурационном файле /lin uxcash/cash/conf/bcode.ini.

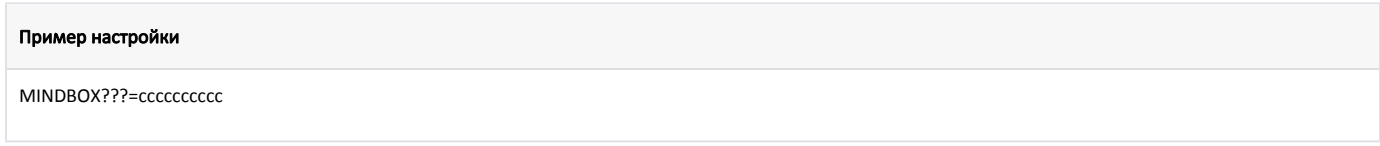

В данном примере "MINDBOX" является префиксом купонов, на что указывают символы "cccccccccc".

При добавлении купона в чек проверяется его валидность. В случае, если купон невалиден, купон не будет добавлен в чек.

Скидка по купону применяется автоматически при переходе в подытог.

В кассовом ПО Artix реализована возможность управления передачей купона на сервер системы лояльности в зависимости от его статуса. Список статусов, при получении которых купон не нужно передавать на сервер, задается параметром couponForbiddenStatus в конфигурационном файле /linuxcash/cash/conf/ncash. ini.d/mindbox.ini в секции [Mindbox].

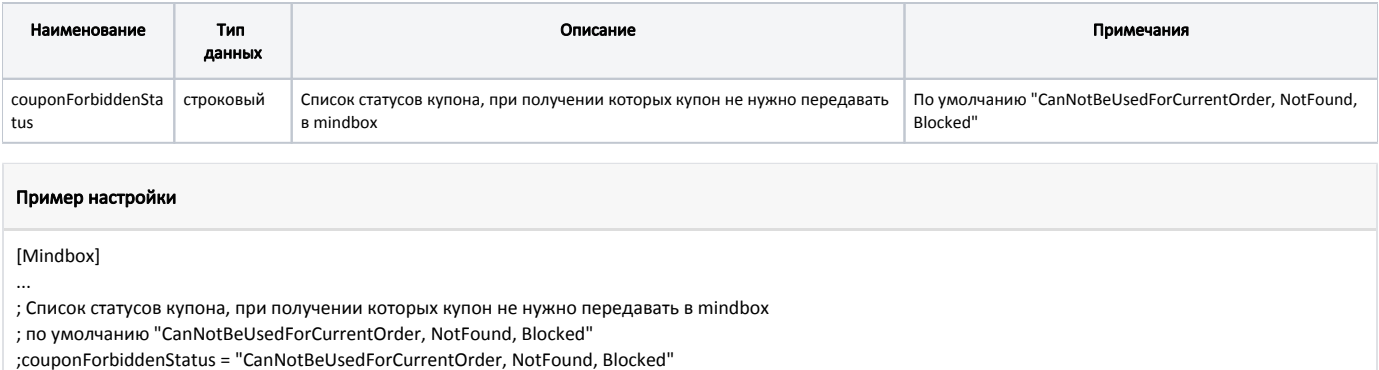

## <span id="page-10-0"></span>Режимы работы

В зависимости от доступности сервера системы лояльности Mindbox операции могут производиться в режиме online или offline. При этом:

- Добавление карты производится online. Если сервер системы лояльности недоступен, то offline. При добавлении карты в чек на экран будет выведено предупреждение "Нет связи с сервером Mindbox. Баллы будут начислены позднее", после закрытия предупреждения карта будет добавлена в чек. Списание бонусных баллов невозможно. При попытке оплатить чек бонусными баллами на экран будет выведено предупреждение "На карте нет баллов для оплаты". Операции по начислению будут произведены через очередь [Artix-Queue](https://docs.artix.su/pages/viewpage.action?pageId=27532219).
- Запрос скидок и списание бонусных баллов всегда производятся online.
- Операции по отмене начисления производятся online.